**Schauen Sie sich einfach das Erklärvideo zum Weiterbewilligungsantrag an!** QR-Code einscannen oder dem Link auf www.jobcenter-nwm.de folgen

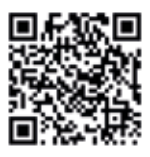

In Ihrem Online-Benutzerkonto werden die übersandten Dokumente und Nachrichten angezeigt und gespeichert. Sie erhalten zudem sofort eine Eingangsbestätigung. Die übermittelten Unterlagen stehen dem Jobcenter direkt in Ihrer elektronischen Akte zur Verfügung.

Sie haben vier Möglichkeiten: Scannen Sie mit dem Smartphone oder Tablet einfach den nebenstehenden **QR-Code ODER** geben Sie direkt in die Browserzeile **www.arbeitsagentur.de** ein und folgen Sie dem Reiter "Arbeitslos und Ar-

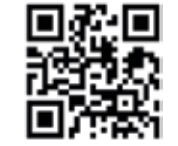

- **Veränderungen schnell und einfach übermitteln**
- **Zeit- und ortsunabhängig**
- **Hilfetexte unterstützen die Dateneingabe**
- **Dokumente und Nachweise einfach hochladen und versenden**
- **Spart Zeit und Porto gegenüber Abgabe oder Postversand**
- **SGB II spezifische Informationen zu Arbeit, Wohnen, Gesundheit etc.**
- Online den Weiterbewilligungsantrag stellen (WBA)
- Online Veränderungen mitteilen (VÄM)
- Online Unterlagen einreichen und nachreichen
- Online Postfachnachrichten
- Online Antrag Förderung Einstiegsgeld u. Vermittlungsbudget
- Online Anfrage Zustimmung Ortsabwesenheit

Nutzen Sie die "Passwort vergessen"-Funktion und Ihr neues Kennwort wird sofort auf die von Ihnen hinterlegte E-Mail Adresse verschickt.

- Klicken Sie auf "Als Privatperson registrieren"
- Wählen Sie einen "Benutzernamen" und "Kennwort"
- Geben Sie Ihre persönlichen Daten (Name, Anschrift, E-Mail) ein
- Das Kennwort wird automatisch per PIN-Brief (Post) übersandt

beit finden". Ebenso finden Sie uns bei Eingabe in der Browserzeile unter dem Suchbegriff **jobcenter.digital ODER** direkt unter **www.jobcenter-nwm.de**

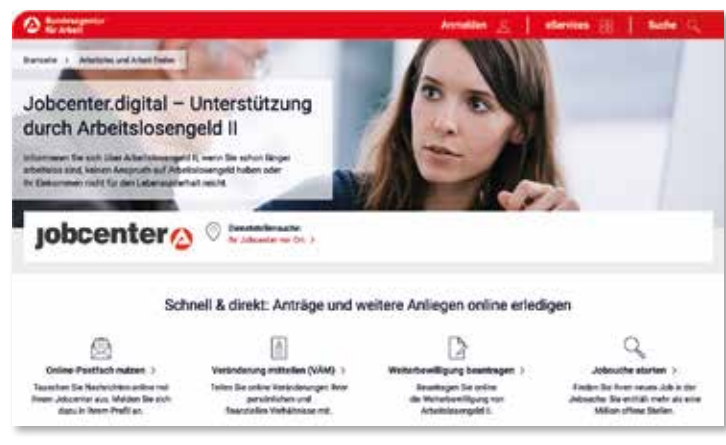

Mit der Sicherheitsstufe "PIN-Brief" können sie jedoch nicht alle Online-Funktionen nutzen. Holen Sie sich deswegen bei Ihrer nächsten Vorsprache im Jobcenter die höchste Sicherheitsstufe (Ausweissichtprüfung).

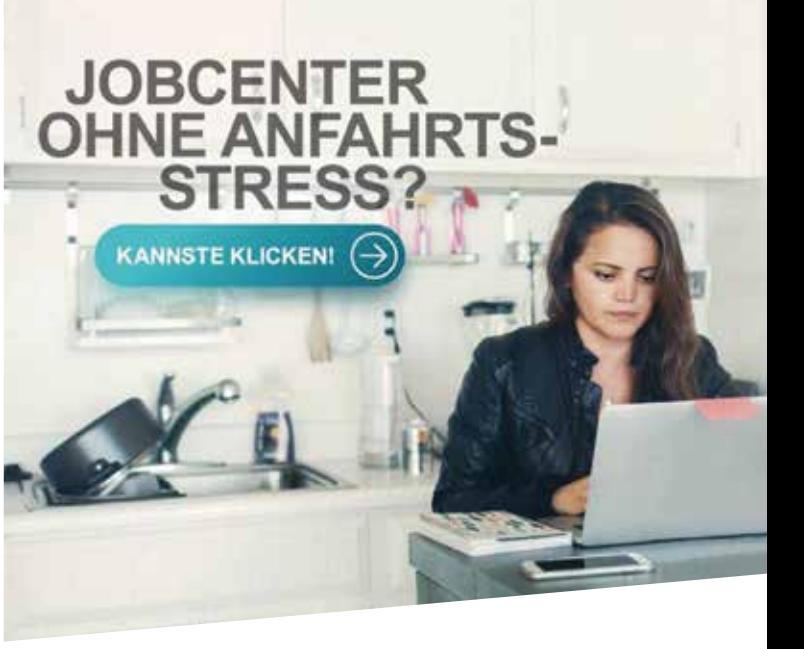

## WEITERBEWILLIGUNG **BEANTRAGEN**

Melden Sie sich mit Ihren individuellen Zugangsdaten an. Das sind die gleichen Zugangsdaten, die Sie bereits zur Anmeldung in der Jobbörse oder Onlinebearbeitung im Arbeitslosengeld erhalten haben.

#### **Sie haben Ihre Zugangsdaten vergessen?**

#### **• Sie kennen nur Ihren Benutzernamen?**

#### **• Sie kennen Ihren Benutzernamen nicht?**

Rufen Sie im Jobcenter an. Wir teilen Ihnen den Benutzernamen telefonisch mit oder übersenden Benutzernamen und Kennwort per Post.

#### **• Sie haben noch keine Zugangsdaten?**

Dann registrieren Sie sich einfach online selbst oder sprechen Sie persönlich im Jobcenter vor.

Nach Erhalt des PIN-Briefes rufen Sie beim Jobcenter zur Freischaltung Ihres Internetprofils an. Die Nutzung der Funktionen ist erst nach Erhalt des PIN-Briefs möglich.

Einfach anklicken und Sie kommen zur Anmeldung oder Neuregistrierung

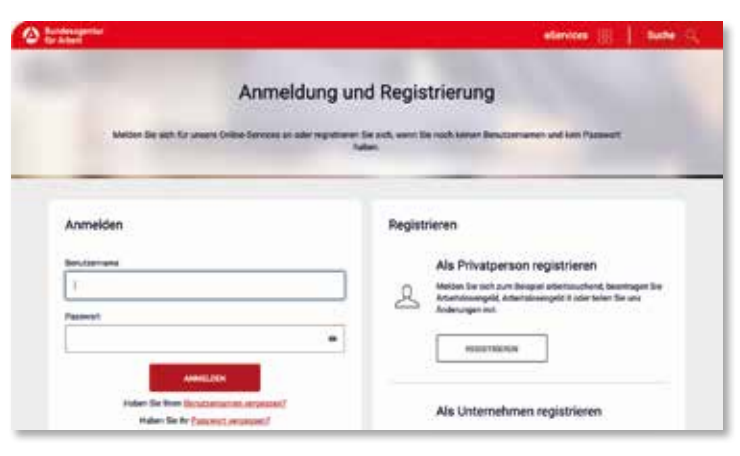

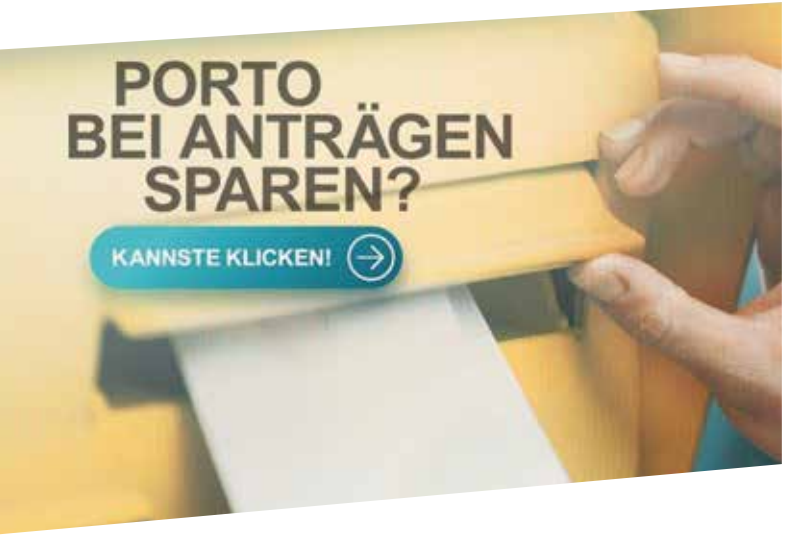

#### **WAS KANN JOBCENTER.DIGITAL?**

### **WIE KOMME ICH ZU "JOBCENTER.DIGITAL"?**

## **ANMELDUNG UND REGISTRIERUNG**

# **VORTEILE FÜR SIE?**

Den Weiterbewilligungsantrag können Sie online stellen, wenn Ihr Bewilligungszeitraum endet. Durch gezielte Fragestellungen und einen übersichtlichen Aufbau werden Sie Schritt für Schritt durch die Eingabemasken geleitet. Hinweise und Erklärungen helfen Ihnen bei Fragen weiter.

Erforderliche Nachweise können Sie auch in Form von Dateien, wie z.B. JPEG oder PDF hochladen. Sie können Ihren Antrag jederzeit unterbrechen und später fortsetzen. Ihr aktueller Stand wird dabei gespeichert.

Nach erfolgreichem Versand Ihres Antrages können Sie diesen jederzeit online einsehen und als PDF runterladen.

Mit der Online-Veränderungsmitteilung können Sie dem Jobcenter schnell und einfach alle Veränderungen mitteilen. Egal, ob sich zum Beispiel an Ihrer Miete, Ihrem Einkommen oder dem Familienstand etwas geändert hat.

Wie beim Weiterbewilligungsantrag werden Sie durch die Eingabemasken geleitet und können Nachweise hochladen und übermitteln. Teilen Sie uns zum Beispiel Ihr neues Einkommen mit und übersenden uns gleich den Einkommensnachweis mit.

Sie haben außerdem die Möglichkeit, Unterlagen nachzureichen. Sie können hier zusätzliche Anlagen ausfüllen, diese direkt online übermitteln sowie Dokumente oder Bilder hochladen und versenden.

**Hinweis:** Unterlagen oder Nachweise, die Sie hochladen und einreichen möchten, sollten vorher fotografiert oder auf dem PC/ Tablet oder Smartphone gespeichert werden.

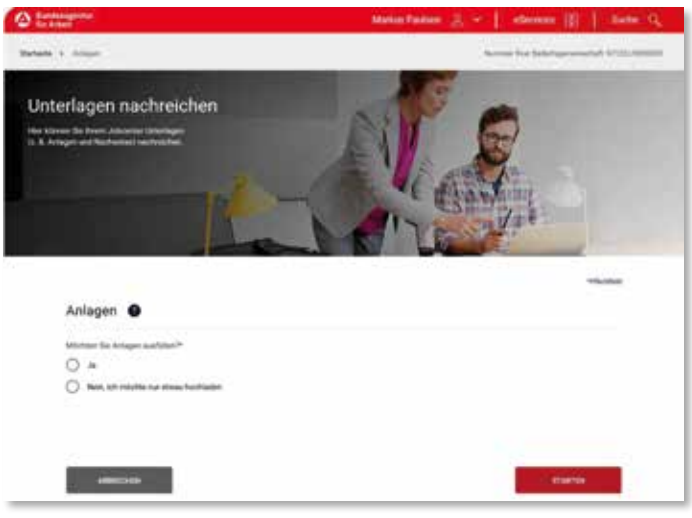

- Auf der Eingabeseite erhalten Kunden über das **Symbol zusätzlich** nützliche Hinweise
- Hilfe **bei technischen Problemen** unter **Tel. 0800 5 5555 01** (08.00 – 18.00 Uhr)
- **Erklärvideos** zum Weiterbewilligungsantrag (WBA), zur Veränderungsmitteilung (VÄM) und Postfach-Nachrichten (PFN) sind auf unserer Internetseite **www.jobcenter-nwm.de** (unter dem Reiter "Service") abrufbar.

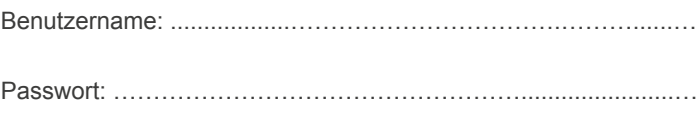

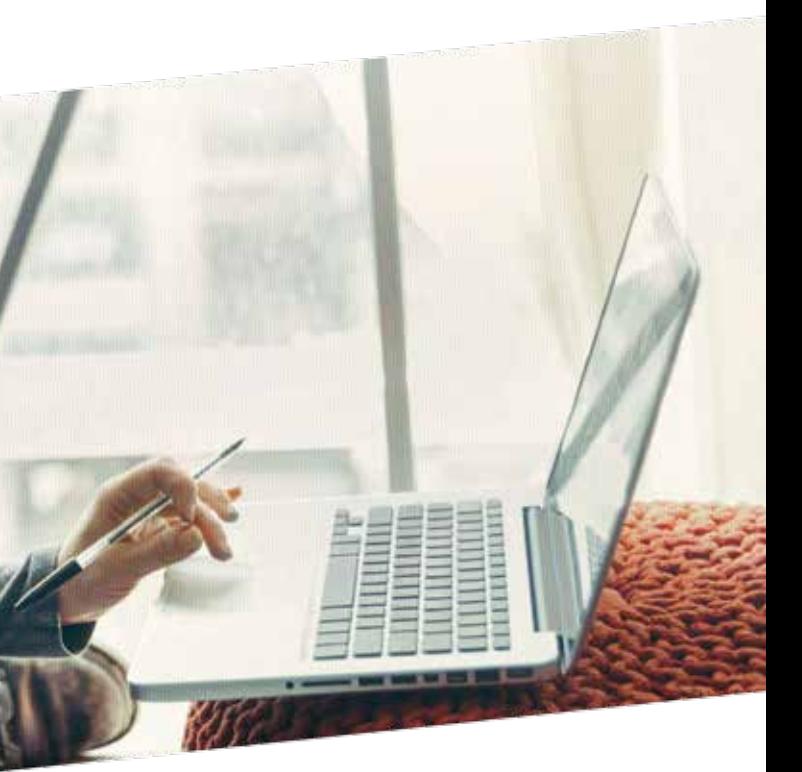

Sie können Nachrichten verfassen und senden sowie Dokumente hochladen und übermitteln. Diese werden direkt und sicher in Ihre elektronische Akte übermittelt. Im sogenannten Postfachservice sind dazu verschiedene Anliegensarten thematisch vorbelegt. Im Jobcenter eingehende Nachrichten werden direkt aus der elektronischen Akte und somit schneller beantwortet. Die Antwort wird an Ihr elektronisches Postfach übermittelt. Ist eine neue Nachricht in Ihrem Postfach eingegangen, werden Sie mittels E-Mail an Ihre private E-Mail-Adresse informiert. (Aktivierung der Funktion in Ihrem Nutzerkonto notwendig).

#### **Nachricht schreiben**

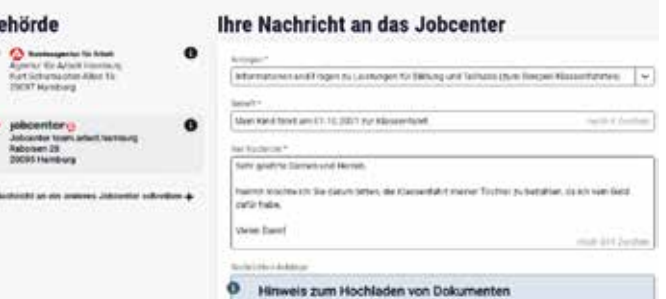

- mit **PC, Tablet** oder **Smartphone** nutzbar
- Unterlagen/Nachweise sollten **vorher fotografiert oder auf dem Gerät gespeichert** werden

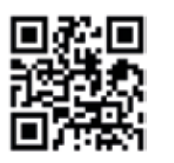

Notieren Sie sich hier gerne Ihre Anmeldedaten und bewahren Sie diese sicher vor dem Zugriff Dritter auf.

#### **Ihre Anmeldedaten**

**Schauen Sie sich einfach das Erklärvideo zur Veränderungsmitteilung an!** QR Code einscannen oder dem Link auf www.jobcenter-nwm.de folgen

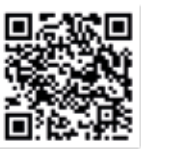

## **POSTFACH-NACHRICHTEN VERSENDEN**

## **UNTERLAGEN ONLINE EIN- UND NACHREICHEN**

## **GUT ZU WISSEN**

Das Online-Angebot Ihres Jobcenters Nordwestmecklenburg

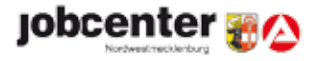

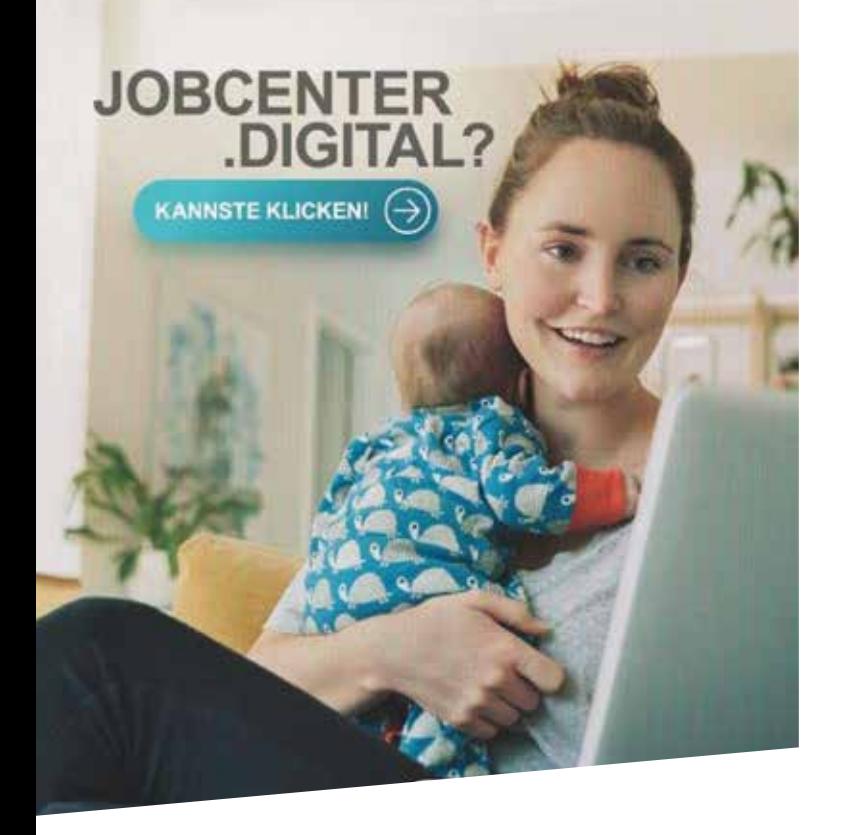

# **VERÄNDERUNGEN MITTEILEN**

**Schauen Sie sich einfach das Erklärvideo zum Postfach an!** QR Code einscannen oder dem Link auf www.jobcenter-nwm.de folgen

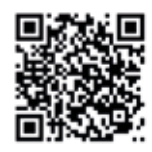

# **JOBCENTER .DIGITAL!**

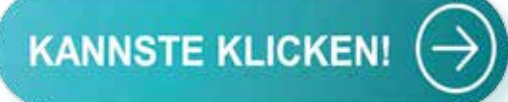